# How to Join Newsela with a Class Link

See page 2 for *How to Join Newsela with a Class Code* newsela.com/join/#/CEF8VU

### I HAVE A NEWSELA ACCOUNT

### IT'S MY FIRST TIME HERE

| 1. | Type this Class Link into your browser.  newsela.com/join/#/CEF8VU                                                      | Type this Class Link into your browser.  newsela.com/join/#/CEF8VU                                                            |  |
|----|----------------------------------------------------------------------------------------------------|----------------------------------------------------------------------------------------------------|--|
| 2. | If you already have an account, click <b>I have a</b> Newsela Account.                                                  | 2. If you are new, click It's my first time here.                                                                             |  |
|    | I have a Newsela account                                                                                                | It's my first time here                                                                                                    |  |
| 3. | If you have a school email address click <b>Sign in</b> with Google. Make sure you are logged into your Google account. | If you have a school email address click <b>Sign in</b> with <b>Google.</b> Make sure you are logged into you Google account. |  |
|    | – OR –                                                                                                    | - OR -                                                                                                    |  |
|    | Enter your username and password.                                                                                       | Enter the information in the fields below.                                                                                    |  |
|    |                                                                                                    | Click <b>Sign Up.</b>                                                                                                    |  |
| 4. | Click <b>Join.</b>                                                                                                    | Sign Up                                                                                                    |  |
|    | Join                                                                                                    | 5. Click <b>Start Reading.</b>                                                                                                |  |
|    |                                                                                                    | Start Reading                                                                                                    |  |
|    |                                                                                                    |                                                                                                    |  |

## How to Join Newsela with a Class Code

See page 1 for How to Join Newsela with a Class Link

### CEF8VU

### I HAVE A NEWSELA ACCOUNT

#### IT'S MY FIRST TIME HERE

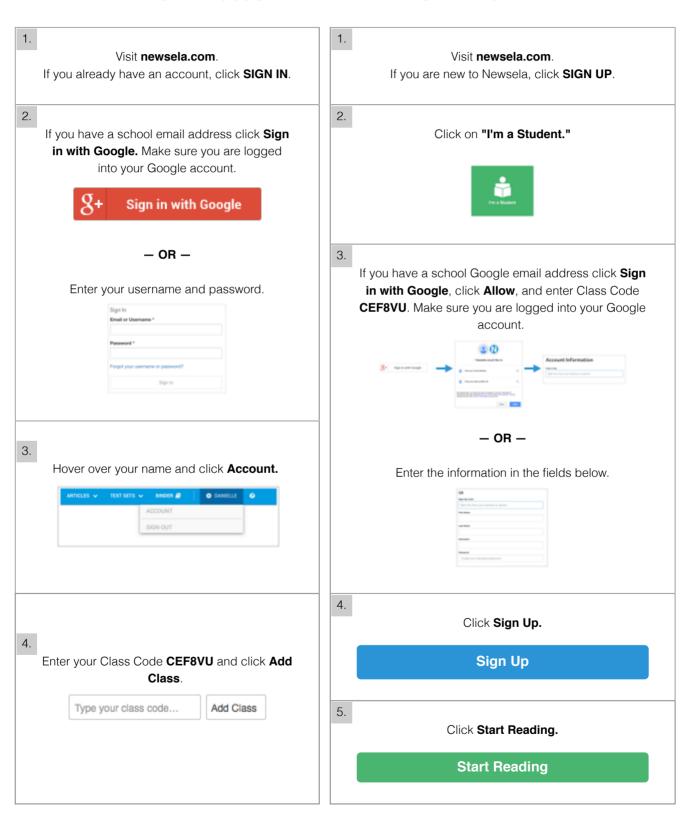